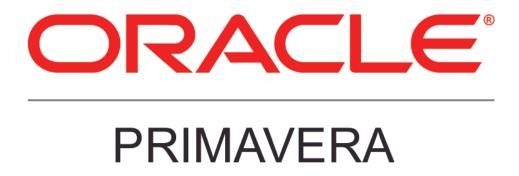

**New Features in Primavera P6 Professional 15.1** 

### **COPYRIGHT & TRADEMARKS**

Copyright © 2015, Oracle and/or its affiliates. All rights reserved.

Oracle is a registered trademark of Oracle Corporation and/or its affiliates. Other names may be trademarks of their respective owners.

This software and related documentation are provided under a license agreement containing restrictions on use and disclosure and are protected by intellectual property laws. Except as expressly permitted in your license agreement or allowed by law, you may not use, copy, reproduce, translate, broadcast, modify, license, transmit, distribute, exhibit, perform, publish or display any part, in any form, or by any means. Reverse engineering, disassembly, or decompilation of this software, unless required by law for interoperability, is prohibited.

The information contained herein is subject to change without notice and is not warranted to be error-free. If you find any errors, please report them to us in writing.

If this software or related documentation is delivered to the U.S. Government or anyone licensing it on behalf of the U.S. Government, the following notice is applicable:

#### **U.S. GOVERNMENT RIGHTS**

Programs, software, databases, and related documentation and technical data delivered to U.S. Government customers are "commercial computer software" or "commercial technical data" pursuant to the applicable Federal Acquisition Regulation and agency-specific supplemental regulations. As such, the use, duplication, disclosure, modification, and adaptation shall be subject to the restrictions and license terms set forth in the applicable Government contract, and, to the extent applicable by the terms of the Government contract, the additional rights set forth in FAR 52.227-19, Commercial Computer Software License (December 2007). Oracle USA, Inc., 500 Oracle Parkway, Redwood City, CA 94065.

This software is developed for general use in a variety of information management applications. It is not developed or intended for use in any inherently dangerous applications, including applications which may create a risk of personal injury. If you use this software in dangerous applications, then you shall be responsible to take all appropriate fail-safe, backup, redundancy and other measures to ensure the safe use of this software. Oracle Corporation and its affiliates disclaim any liability for any damages caused by use of this software in dangerous applications.

This software and documentation may provide access to or information on content, products and services from third parties. Oracle Corporation and its affiliates are not responsible for and expressly disclaim all warranties of any kind with respect to third party content, products and services. Oracle Corporation and its affiliates will not be responsible for any loss, costs, or damages incurred due to your access to or use of third party content, products or services.

NOTE: Duplication or distribution of this document without written permission from Oracle Corp. is prohibited.

# **CONTENTS**

| Usability                                                 | 1 |
|-----------------------------------------------------------|---|
| Import and Export Baselines of Projects in XML Format     |   |
| Enterprise Features When Connected to an EPPM Database    |   |
| Separate Module Access for P6 Professional and Visualizer |   |
| UN/CEFACT Improvements                                    |   |
| Unifier Integration                                       |   |
| Visualizer                                                |   |
| Import and Export Visualizer Layouts                      |   |
|                                                           |   |

### **New Features in Primavera P6 Professional 15.1**

New features in Primavera P6 Professional 15.1 include:

- Usability enhancements.
- Import and export Visualizer layouts.
- 64-bit version of Visualizer.

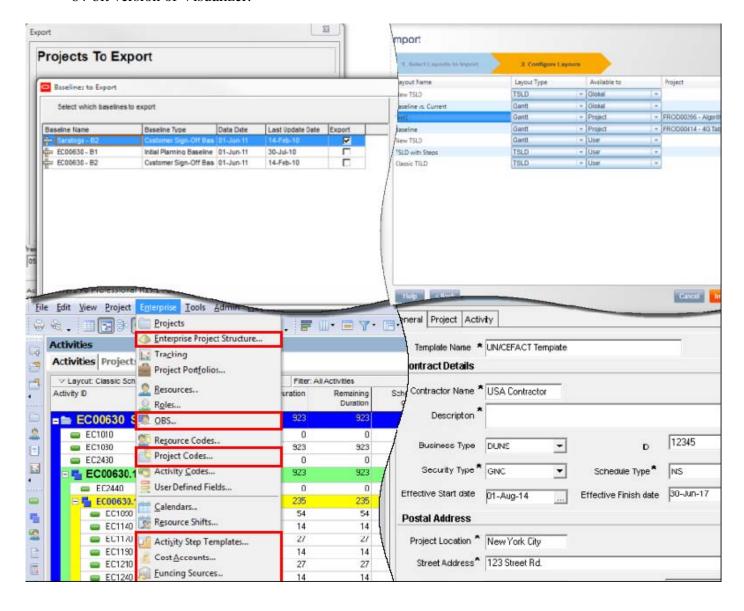

# **Usability**

New usability features in P6 Professional 15.1 include:

- Import and export baselines of projects in XML format.
- Enterprise features when connecting to an EPPM database.
- Enhanced Unifier integration.
- Separate module access for P6 Professional and Visualizer.

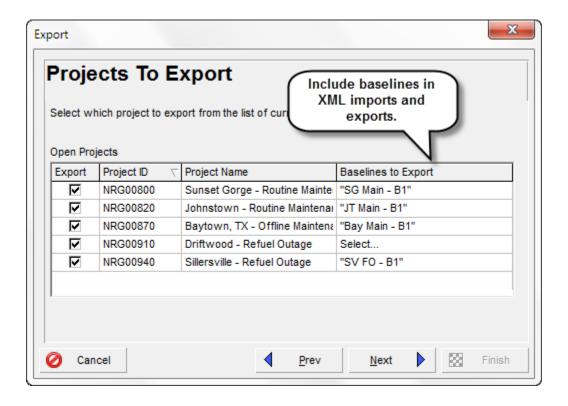

### Import and Export Baselines of Projects in XML Format

The ability to include baselines when importing and exporting projects in Primavera XML format has been added to P6 Professional 15.1. Previously, you needed to restore a baseline to a project in order to import or export it. In P6 Professional 15.1, baseline information is included in the XML file.

A new field, Exists, is included in the Baselines to Import dialog box, notifying you if an imported baseline already exists in the project being updated.

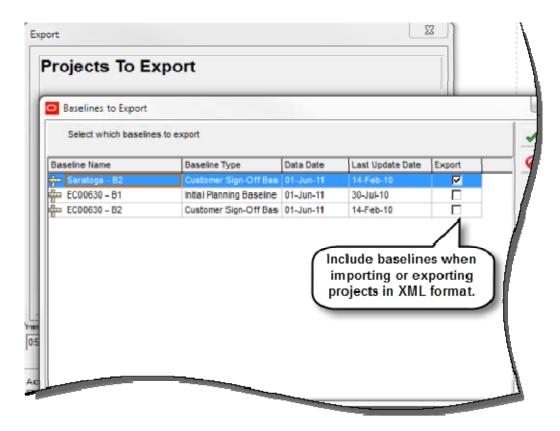

#### To access this feature:

On the File menu, click Import or Export.

### **Enterprise Features When Connected to an EPPM Database**

Several features have been re-enabled in P6 Professional 15.1 when connected to an EPPM database. In previously versions of P6 Professional, these features were disabled with the expectation that they would be administered in the P6 application.

The following features have been re-enabled in P6 Professional when connected to an EPPM database:

- EPS
- OBS
- Project codes
- Activity step templates
- Cost accounts
- Funding sources

These features continue to be available for P6 Professional instances that are connected to Professional databases or installed in Standalone mode.

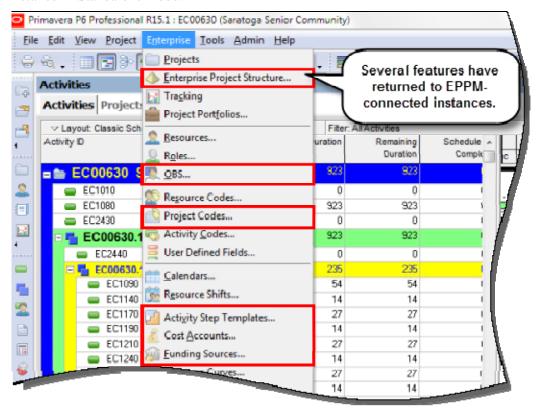

### Separate Module Access for P6 Professional and Visualizer

A new module, Visualizer, has been added to the Module Access section of the User Access page in P6 15.1. In previous versions, access to Visualizer was included with the P6 Professional module access. This new feature enables project managers to allow separate access to both applications. This is useful if, for example, a user tasked with creating Gantt chart or Timescaled Logic Diagram reports in Visualizer might not require access to P6 Professional. Conversely, some users may be given P6 Professional access but not the privilege to work in Visualizer.

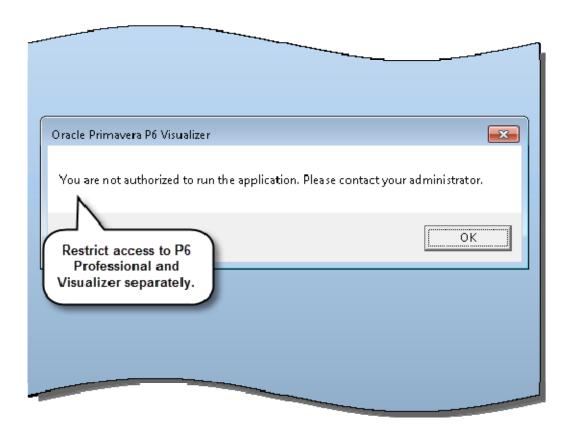

#### To access this feature:

Open P6 Professional or Visualizer. Access will vary depending on the Module privileges granted in P6 Web.

## **UN/CEFACT Improvements**

P6 Professional 15.1 provides additional support for UN/CEFACT XML Format 6, which defines and contains integrated master schedule (IMS) data. The existing UN/CEFACT XML export has been enhanced to support all the fields in the D09B version of the XML schema. Project template support has also been added, which will allow users to choose the field mappings between a P6 field and a UN/CEFACT field.

When creating or modifying a UN/CEFACT project template, choose contractor details, address information, and project and activity information. You may also include WBS and OBS information in the exported file.

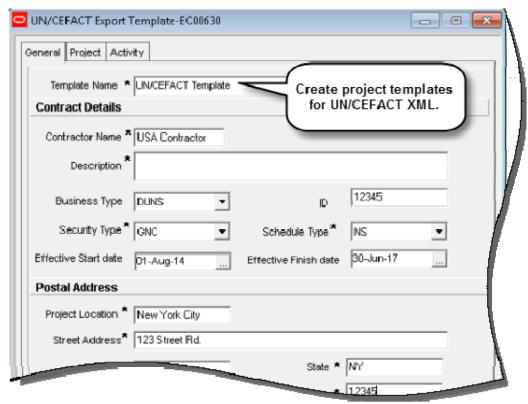

#### To access this feature:

On the File menu, click Export. In the Export dialog box, select UN/CEFACT Format 6 - (XML).

### **Unifier Integration**

Additional Unifier integration functionality has been in P6 Professional 15.1. You can now send activity data, including user-defined fields, to Unifier Activity Sheets, which are used to populate data fields in Unifier shells and business processes. Fields changed as a result of these processes -- such as Actual dates or % Complete -- are updated in the activity sheets and can then be sent back to P6 Professional.

This feature has many useful applications -- document management, for example. Set up a submittal approval business process in Unifier and populate fields with P6 activity data. Track progress using actual dates and % complete fields, then send this information back to P6 to update the status of your activities.

In P6 Professional, select an instance of a connected Unifier Deployment, specify the appropriate integration actions, and send activity data to Unifier. After leveraging the activity data in Unifier business processes, pull the updated information back into P6 Professional. You cannot send or receive baselines when exchanging activity data.

Note: You must initiate activity sheet integration from Unifier on the first integration, and can exchange information from P6 Professional or Unifier on any subsequent integrations.

#### To access this feature:

On the Actions menu on the Activities page, click Exchange Data, Send to Primavera Unifier or Update from Primavera Unifier.

## **Visualizer**

Visualizer enhancements for release 15.1 include the ability to import and export Visualizer layouts and the introduction of a 64-bit installation. The 64-bit version of Visualizer can handle a greater number of projects as well as larger individual projects.

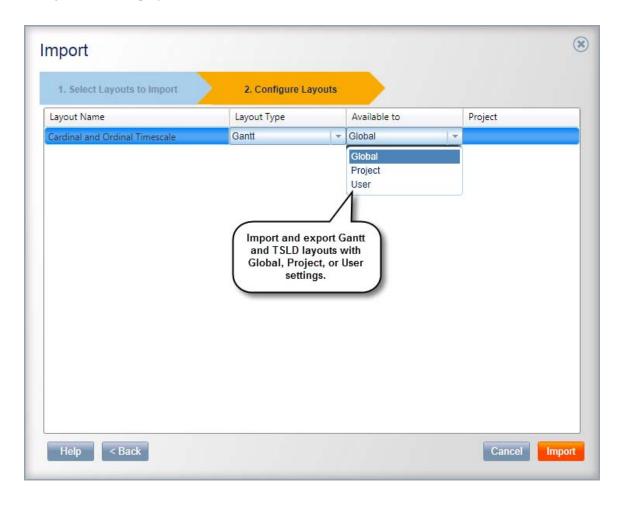

### **Import and Export Visualizer Layouts**

P6 Visualizer 15.1 has added the ability to import and export Visualizer. This feature is useful if you need to share one or more layouts with other Visualizer users. Visualizer layouts are exported/imported using the Visualizer layout file type, .vlf. Visualizer can also import Primavera layout files with the .plf file type.

After exporting a layout, import it into Visualizer as a timescaled logic diagram or Gantt layout, and choose to make it a global, project, or user-specific.

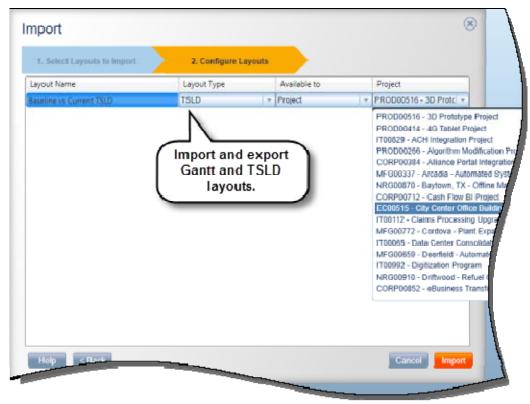

#### To access this feature:

In Visualizer, click the More list and select Manage to export layouts or Import to import layouts.